# **آموزش شارژ حساب پاکت آپشن با نوبیتکس – واریزی ریالی پاکت آپشن با حداقل واریزی \$5**

صفحه اصلی • بررسی بروکر پاکت آپشن • ﴿ آموزش شارژ حساب پاکت آپشن با نوبیتکس – واریزی ریالی پاکت آپشن با حداقل واریزی \$5

01/09/2023 01:49 - محسن عباسی 0 نظر

<span id="page-0-0"></span>

## **نحوه شارژ حساب پاکت آپشن با نوبیتکس – شارژ ریالی پاکت آپشن**

با توجه به شرایط تحریم کشور ایران، امکان شارژ حساب بروکرها با روش های انتقال وجه بین المللی وجود ندارد. لذا بسیاری از کاربران ایرانی دربازار فارکس و باینری آپشن به دنبال روش های واریزی مناسب ایرانیان (شارژ ریالی) جهت شارژ حساب خود می باشند.

یکی از بهترین روش های واریزی در **بروکر پاکت آپشن**، خرید تتر از طریق صرافی های آنالین ایرانی مانند **صرافی نوبیتکس** و سپس شارژ حساب بروکر مورد نظر با **تتر** می باشد. پس از خرید تتر با کارت بانکی ایرانی در صرافی نوبیتکس، با **ثبت نام دربروکر پاکت آپشن** که یکی از **بهترین بروکرهای باینری آپشن** برای ایرانیان بوده و انتخاب روش واریز با تتر، می توانید به راحتی نسبت به شارژ حساب خود اقدام نمایید.

برای آشنایی با مراحل ثبت نام در این بروکر، پیشنهاد می کنیم مقاله **آموزش ثبت نام در پاکت آپشن** را مطالعه نمایید.

در این مقاله با فرض اینکه شما در صرافی نوبیتکس ثبت نام و احراز هویت نموده، کارت بانکی خود را اضافه کرده و حساب تومانی خود را شارژ نموده اید و نحوه کار با صرافی نوبیتکس را تا حدی می دانید، به آموزش **شارژ حساب پاکت آپشن با نوبیتکس** و از طریق تترمی پردازیم.

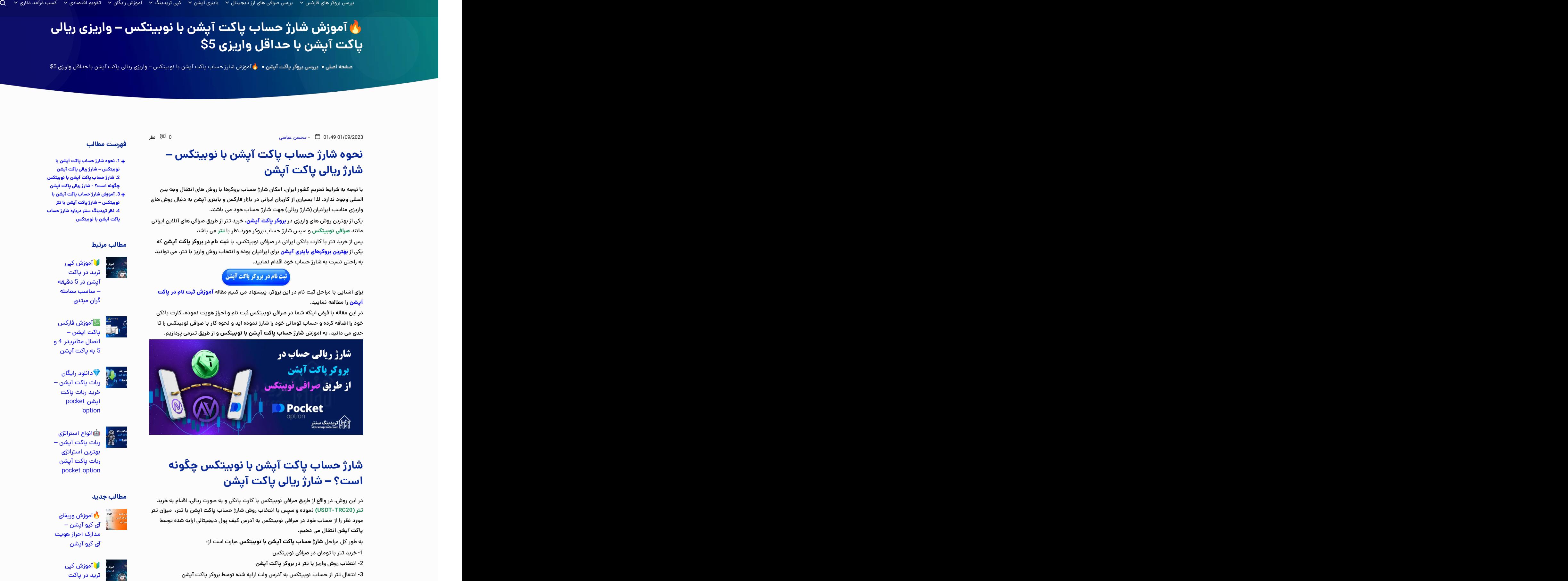

# <span id="page-0-1"></span>**شارژ حساب پاکت آپشن با نوبیتکس چگونه است؟ – شارژ ریالی پاکت آپشن**

در این روش، در واقع از طریق صرافی نوبیتکس با کارت بانکی و به صورت ریالی، اقدام به خرید **تتر )20TRC-USDT )**نموده و سپس با انتخاب روش شارژ حساب پاکت آپشن با تتر، میزان تتر مورد نظر را از حساب خود در صرافی نوبیتکس به آدرس کیف پول دیجیتالی ارایه شده توسط پاکت آپشن انتقال می دهیم.

به طور کل مراحل **شارژ حساب پاکت آپشن با نوبیتکس** عبارت است از:<br>1- خرید تتر با تومان در صرافی نوبیتکس

-2 انتخاب روش واریز با تتر در بروکر پاکت آپشن

-3 انتقال تتر از حساب نوبیتکس به آدرس ولت ارایه شده توسط بروکر پاکت آپشن

**ثبت نام [دربروکر](https://viptradingcenter.com/bod-pocketoption/) پاکت آپشن [پشتیبانی](https://t.me/FX_Support724) پاکت آپشن فارسی**

#### **فهرست مطالب**

**.1 نحوه شارژ حساب پاکت آپشن با + نوبیتکس – شارژ ریالی پاکت آپشن .2 شارژ حساب پاکت آپشن با نوبیتکس چگونه است؟ - شارژ ریالی پاکت آپشن .3 آموزش شارژ حساب پاکت آپشن با + نوبیتکس – شارژ پاکت آپشن با تتر پاکت آپشن با نوبیتکس .4 نظر تریدینگ سنتر درباره شارژ حساب**

#### **مطالب مرتبط**

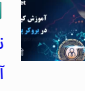

آموزش کپی ترید در پاکت آپشن در 5 دقیقه – مناسب معامله گران مبتدی

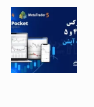

آموزش فارکس پاکت اپشن – اتصال متاتریدر 4 و 5 به پاکت آپشن

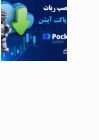

دانلود رایگان ربات پاکت آپشن –<br>خرید ربات پاکت اپشن pocket option

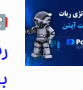

انواع استراتژی ربات پاکت آپشن – بهترین استراتژی ربات پاکت آپشن pocket option

#### **مطالب جدید**

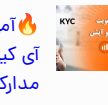

آموزش وریفای آی کیو آپشن –<br>مدارک احراز هویت آی کیو آپشن

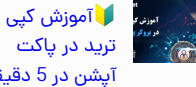

آپشن در 5 دقیقه – مناسب معامله گران مبتدی

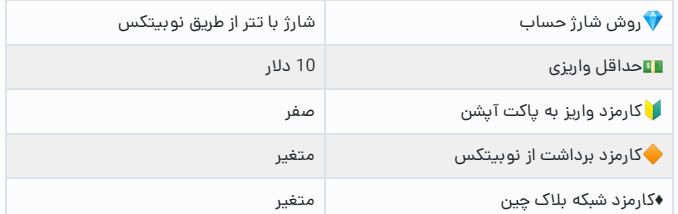

# <span id="page-1-0"></span>**آموزش شارژ حساب پاکت آپشن با نوبیتکس – شارژ پاکت آپشن با تتر**

برای این کار، در ابتدا الزم است که در صرافی نوبیتکس ثبت نام و احراز هویت نموده باشید. همچنین کارت بانکی ایرانی خود را اضافه نموده و حساب تومانی یا ریالی خود را شارژ کرده باشید.

برای آشنایی با مراحل ثبت نام و احراز هویت در صرافی نوبیتکس می توانید از دکمه های زیر استفاده نمایید.<br><mark>ثبت نام در [نوبیتکس](https://viptradingcenter.com/nobitex-irexchange/#%D8%B1%D8%A7%D9%87%D9%86%D9%85%D8%A7_%D9%88_%D8%A2%D9%85%D9%88%D8%B2%D8%B4_%D8%AA%D8%B5%D9%88%DB%8C%D8%B1%DB%8C_%D9%85%D8%B1%D8%A7%D8%AD%D9%84_%D8%AB%D8%A8%D8%AA_%D9%86%D8%A7%D9%85_%D8%AF%D8%B1_%D8%B5%D8%B1%D8%A7%D9%81%DB%8C_%D8%B1%D9%85%D8%B2%DB%8C%D9%86%DA%A9%D8%B3)</mark><br>احراز هویت در نوبیتکس

از طرفی بدیهی است که **ثبت نام در بروکر پاکت آپشن** و تکمیل احراز هویت در آن نیز ضروری بوده و باید روش شارژ حساب با تتر را انتخاب نمایید. در صورتیکه هنوز درپاکت آپشن ثبت نام ننموده اید، می توانید از دکمه زیر استفاده کنید.

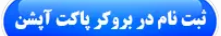

برای واریز تتر از نوبیتکس به پاکت آپشن مطابق مراحل و تصاویر زیر عمل نمایید.

### **مرحله اول: خرید تتر در صرافی نوبیتکس**

در این مرحله باید با یکی از روش های "سفارش سریع" یا "بازار" نسبت به خرید تتر اقدام نمایید، که در اینجا قصد داریم روش "سفارش سریع" را توضیح دهیم.

لازم به ذکر است که تفاوت این دو روش برای این منظور در این است که در روش "سفارش سریع"،<br>معامله در قیمت آنی بازار انجام شده ولی در روش "بازار"، امکان تعیین قیمت برای خرید یا فروش وجود دارد.

برای خرید در روش سفارش سریع، مطابق دستورات و تصویر زیر عمل نمایید.

-1 گزینه "سفارش سریع" را در صرافی نوبیتکس انتخاب کنید.

-2 سربرگ "تومان IRT "را انتخاب نمایید.

-3 سربرگ "خرید" را انتخاب نمایید.

-4 رمزارز تتر USDT را انتخاب کنید.

-5 مقدار USDT را برای خرید تعیین نمایید.

-6 جمع کل مبلغ خرید به تومان نمایش داده می شود.

-7 مبلغ کارمزد و میزان تتر دریافتی پس از کسر هزینه ها برای شما به نمایش در می آید.

-8 موجودی حساب تومان شما در اینجا نمایش داده میشود.

-9 بر روی دکمه "خرید سریع" کلیک کنید.

به این ترتیب میزان تتر مورد نظر را خریداری کرده اید.

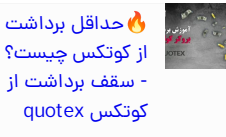

آموزش فارکس پاکت اپشن – اتصال [متاتریدر](https://viptradingcenter.com/pocketoption-forex-metatrader/) 4 و 5 به پاکت آپشن

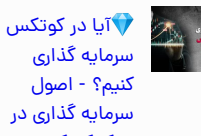

سرمایه گذاری کنیم؟ - اصول سرمایه گذاری در<br>بروکر کوتکس quotex

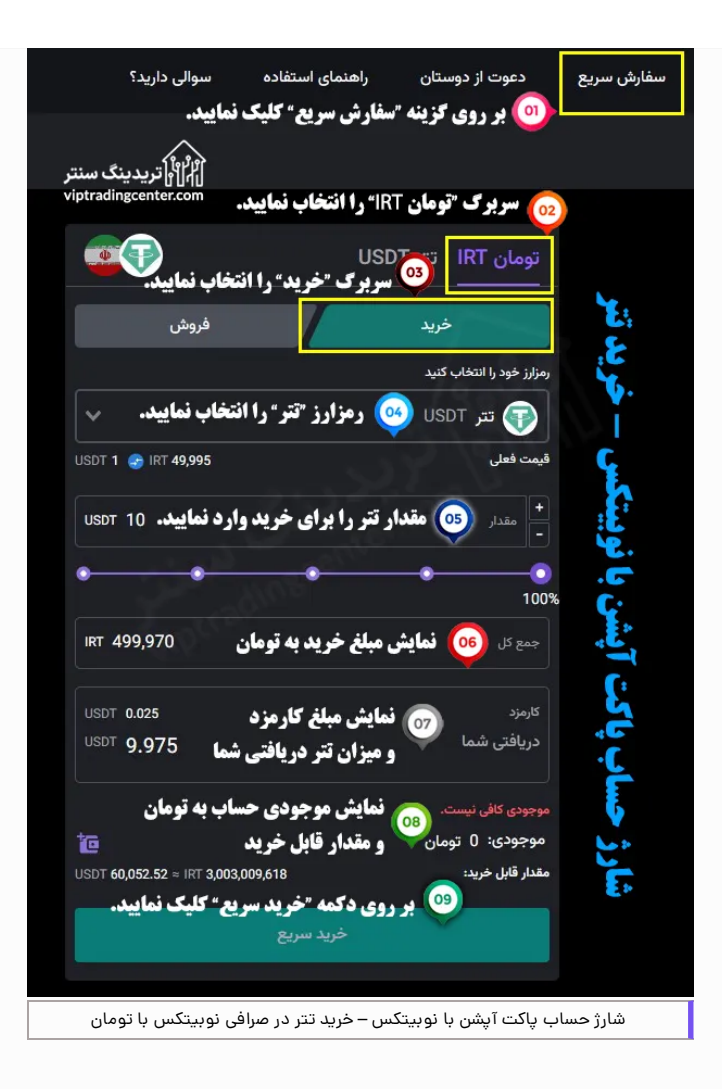

## **مرحله دوم: انتخاب روششارژ پاکت آپشن با تتر**

در این مرحله باید دربروکر پاکت آپشن، وارد صفحه روش های واریز شده، روش شارژ با تتر را انتخاب نموده، میزان تتر جهت شارژ را تعیین کرده، شبکه بالکچین (Tron (20TRC را انتخاب نموده و آدرس ولت واریز ارایه شده توسط پاکت آپشن را کپی نمایید.

تمامی این مراحل، به طور کامل در مقاله آموزش **شارژ پاکت [آپشن](https://viptradingcenter.com/pocketoption-deposit-tether/) با تتر** به صورت تصویری توضیح داده شده است. توصیه می کنیم قبل از ادامه مراحل حتما این مقاله را مطالعه نمایید.

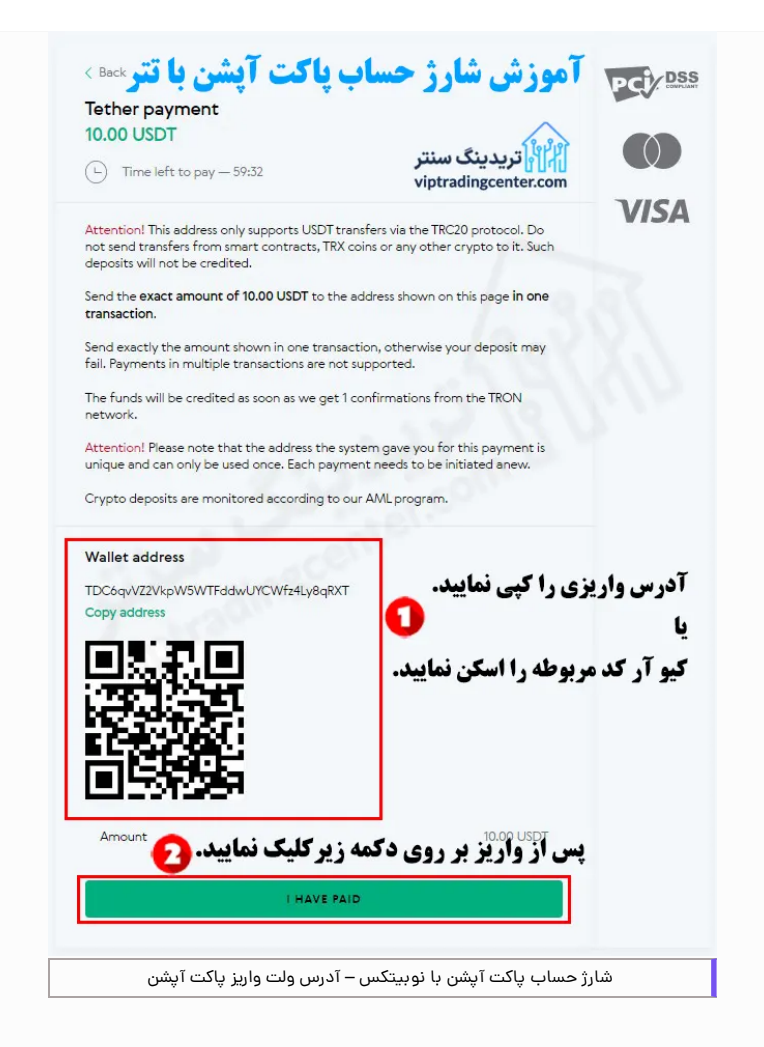

## **مرحله سوم: واریز تتر از نوبیتکسبه پاکت آپشن**

در این مرحله باید به صرافی نوبیتکس برگردید و از طریق بخش برداشت، نسبت به واریز تتر به مبلغ دقیق تعیین شده در پاکت آپشن اقدام نمایید. برای این کار، پس از ورود به داشبورد نوبیتکس از دستورات و تصاویر زیرپیروی کنید.

#### **گام اول: ورود به صفحه برداشت**

-1 بر روی گزینه "کیف های من" در منوی عمودی سمت راست کلیک کنید.

-2 بر روی گزینه "اسپات" کلیک کنید.

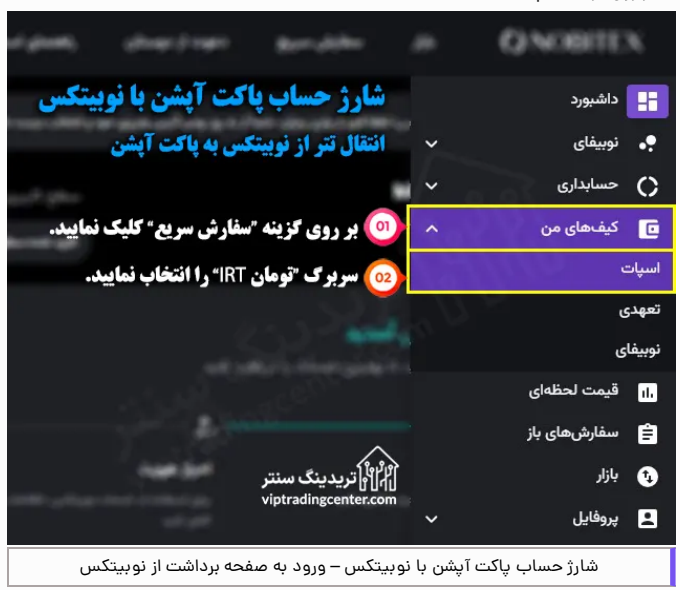

## **گام دوم: انتخاب گزینه برداشت با تتر**

-3 در قسمت "جستجو" در صفحه ظاهر شده، رمزارز "تتر" را جستجو کنید.

-3 بر روی دکمه "برداشت" در جلوی رمز ارز تتر کلیک کنید.

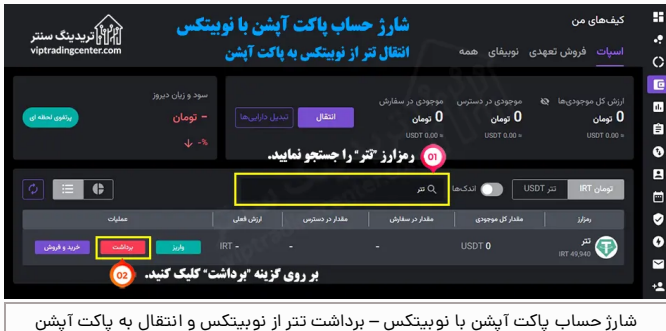

### **گام سوم: تکمیل فرم برداشت**

-1 رمز ارز تتر انتخاب شده است. درغیر اینصورت، تتر را انتخاب کنید. -2 شبکه برداشت 20TRC را انتخاب نمایید.

3- آدرس تتر مقصد (آدرس ارایه شده توسط بروکر پاکت آپشن در مرحله دوم) را وارد نمایید.

-4 مقدار تتر برداشتی را دقیقا مطابق میزان تتر تعیین شده درپاکت آپشن وارد نمایید. به این صورت که اگر مبلغ تععین شده در پاکت آئشن 10 دلار می باشد، شما باید به میزان 10 دلار + مبلغ<br>کمیسیون را برداشت نمایید. به عبارت دیگر <mark>مبلغ نمایش داده شده برای "مبلغ واریز به کیف</mark> پول" در آیتم 5 باید معادل مبلغ تعیین شده در پاکت آپشن (مثلا 10 دلار) باشد.

5- میزان کارمزد و مبلغ واریز به کیف پول مقصد (پاکت آپشن) پس از کسر هزینه ها، برای شما نمایش داده می شود.

-6 بر روی دکمه "درخواست برداشت" کلیک کنید.

**نکته**

در صورتی **کد شناسایی دو عاملی** را فعال نموده باشید، کادر مربوطه در این فرمبه نمایش در می اید و باید کد دو عاملی را ازنرم افزار گوگل آتنتیکیتور وارد نمایید.

پس از آن منتظر تایید شبکه باشد. پس از تایید، مطابق تصویر مرحله دوم بر روی دکمه "HAVE I PAID "دربروکر پاکت آپشن کلیک کنید. در نهایت با مشاهده پیام تایید درپاکت آپشن، واریز شما با موفقیت انجام شده است.

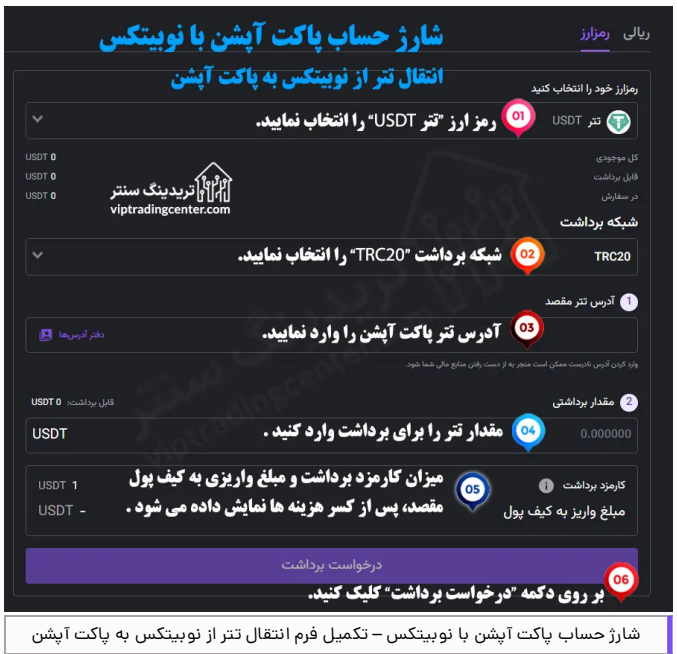

# <span id="page-5-0"></span>**نظر تریدینگ سنتر درباره شارژ حساب پاکت آپشن با نوبیتکس**

یک از بهترین روش های شارژ حساب بروکر برای ایرانیان، شارژ با رمزارز تتر و استفاده از صرافی آنالین ایرانی برای تهیه تتر به صورت ریالی می باشد. این روش مزایای زیادی از جمله امنیت، سرعت و قابل دسترس بودن را جهت انتقال وجه داشته و با وجود شرایط تحریم، ایرانیان می توانند بدون هیچ مشکلی از آن استفاده نمایند.

از این روش می توانید برای شارژ حساب بروکرهای معتبر دیگر مانند **بروکر [کوتکس](https://viptradingcenter.com/quotex-bobroker/)**، آلپاری و الیت فارکس نیز استفاده کنید. همچنین جهت دریافت مشاوره از کارشناسان مجبر پاکت آپشن می توانید از طریق دکمه زیربا **پشتیبانی فارسی پاکت آپشن** ارتباط برقرار نمایید.

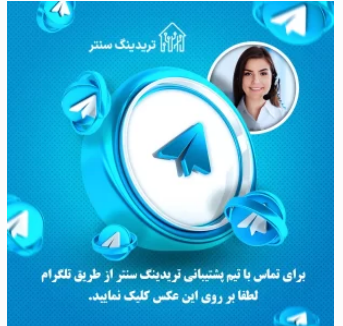

# **سواالت متداول**

## **شارژ حساب پاکت آپشن با نوبیتکس چگونه است؟**

به طور کل پس از **ثبت نام [دربروکر](https://viptradingcenter.com/bod-pocketoption/) پاکت آپشن**، مراحل شارژ پاکت آپشن از طریق صرافی نوبیتکس عبارت است از: -1 خرید تتر در صرافی نوبیتکس با تومان

-2 انتخاب روش شارژ با تتر در پاکت آپشن و دریافت آدرس ولت واریزی

-3 انتقال تتر ازنوبیتکس به آدرس ولت پاکت آپشن

## **آیا امکان شارژ ریالی بروکر پاکت آپسن وجود دارد؟**

#### **بله**

البته به طور غیرمستقیم و با خرید **تتر** در صرافی های آنالین ارزدیجیتال ایرانی مانند **صرافی نوبیتکس** و انتقال به حساب پاکت آپشن، این امر امکان پذیر است. برای دریافت مشاوره در این زمینه می با **[پشتیبانی](https://t.me/FX_Support724) پاکت آپشن فارسی** ارتباط برقرار نمایید.

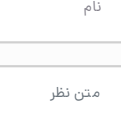

### ارسال

## ر<br>||||||<br>||سمرت کی سنتر

گروه وی آی پی تریدینگ سنتر سعی نموده، مجموعه ای از مقاالت و اطالعات کاربردی و مفید در ارتباط با بازار های مالی را برای مخاطبین خود فراهم آورد تا توانسته باشد به عنوان همراه و راهنمایی مطمین دربازار پر فراز و نشیب فارکس و ارزهای دیجیتال در خدمت شما عزیران باشد

## **دسترسی سریع خدمات ما تماس با ما**

- [بهترین](https://viptradingcenter.com/forex-brokers-mpage/) بروکر های فارکس انتقال وجوه [دربروکرها](https://viptradingcenter.com/telegram/) بدون
	- بهترین بروکر های [باینری](https://viptradingcenter.com/binaryoption-brokers-mpage/) آپشن بهترین صرافی های ارز
		- [دیجیتال](https://viptradingcenter.com/cryptoexchanges-mpage/)

۵

- [ریبیت](https://viptradingcenter.com/forex-rebate-cashback/) و کش بک آموزش و دانلود [متاتریدر](https://viptradingcenter.com/metatrader-mpage/) ۴ و
- [پشتیبانی](https://api.whatsapp.com/send/?phone=971582918510&text=%D8%A8%D8%A7%20%D8%B3%D9%84%D8%A7%D9%85%20%D8%A8%D8%B1%D8%A7%DB%8C%20%D9%85%D8%B4%D8%A7%D9%88%D8%B1%D9%87%20%D8%A8%D8%A7%20%DA%A9%D8%A7%D8%B1%D8%B4%D9%86%D8%A7%D8%B3%20%D9%88%DB%8C%20%D8%A2%DB%8C%20%D9%BE%DB%8C%20%D8%AA%D8%B1%DB%8C%D8%AF%DB%8C%D9%86%DA%AF%20%D8%B3%D9%86%D8%AA%D8%B1%20%D9%BE%DB%8C%D8%A7%D9%85%20%D9%85%DB%8C%20%D8%AF%D9%87%D9%85) رسمی بروکرها و صرافی ها

کارمزد

 افتتاح [حساب](https://t.me/FX_Support724) با ریبیت آموزش فارکس [فکتوری](https://viptradingcenter.com/forexfactory-mpage/) آموزش بهترین پلتفرم های [معامالتی](https://viptradingcenter.com/trading-platforms-mpage/)

- ه**م [+971582918510](tel:971582918510+)**
- تماس با [پشتیبانی](https://api.whatsapp.com/send/?phone=971582918510&text=%D8%A8%D8%A7%20%D8%B3%D9%84%D8%A7%D9%85%20%D8%A8%D8%B1%D8%A7%DB%8C%20%D8%AF%D8%B1%DB%8C%D8%A7%D9%81%D8%AA%20%D9%85%D8%B4%D8%A7%D9%88%D8%B1%D9%87%20%D8%A7%D8%B2%20%D9%88%DB%8C%20%D8%A2%DB%8C%20%D9%BE%DB%8C%20%D8%AA%D8%B1%DB%8C%D8%AF%DB%8C%D9%86%DA%AF%20%D8%B3%D9%86%D8%AA%D8%B1%20%D9%BE%DB%8C%D8%A7%D9%85%20%D9%85%DB%8C%20%D8%AF%D9%87%D9%85) در واتساپ تماس با [پشتیبانی](https://viptradingcenter.com/telegram02/) درتلگرام
	- [درباره](https://viptradingcenter.com/about-us/) ما [تماس](https://viptradingcenter.com/contact-us/) با ما
- [info@viptradingcenter.com](mailto:info@viptradingcenter.com)

هشدار : فعالیت دربازارهای مالی دارای ریسک باالیی می باشد. لذا تریدینگ سنتر تنها نظر خود را درباره این بازار ارایه نموده و هیچ گونه توصیه مالی در این رابطه ارایه نمی دهد و همچنین هیچ گونه مسیولیتی را نمی<br>پذیرد. تصمیم و مسیولیت نهایی با خودشما عزیزان می باشد

تمامی حقوق برای تریدینگ سنتر محفوظ است